Artur BABIARZ, Tadeusz SZKODNY Politechnika Śląska

### **ŚRODOWISKO PROGRAMOWANIA ROBOTA ROBIX**

Streszczenie. Praca zawiera opis programu umożliwiającego sterowanie robotem ROBIX, posiadającego trzy stopnie swobody. Przedstawia trzy moduły programu, umożliwiające planowanie ruchu po liniach prostych, pisanie wyrazów i uczenie robota ROBIX.

### **THE PROGRAMMING TOOLS FOR ROBIX ROBOT**

**Summary.** The description of the program, which we can use for programming of ROBIX robot, is presented. The ROBIX robot posses manipulator with 3 degrees of freedom. The three basic modules of this program are presented. The  $modules$  allow to planning straight  $-$  line movement, writing words and programming by teaching of ROBIX robot.

### **1. Wprowadzenie**

Robot dydaktyczny o nazwie handlowej ROBIX składa się z elementów napędowych oraz części aluminiowych, z których można złożyć manipulator. Budowa części aluminiowych umożliwia modułowe złożenie manipulatora o maksymalnej liczbie stopni swobody 6. Do napędu poszczególnych członów robota służą serwomechanizmy. Każdy z serwomechanizmów ma zakres ruchu z przedziału  $\leq$ -1400:1400> inkrementów.

Program przedstawiony w pracy pozwala sterować robotem o strukturze przedstawionej na rysunku 1. Jest to manipulator o trzech stopniach swobody, z członami połączonymi parami obrotowymi. Do ostatniego członu manipulatora przymocowano element wykonawczy w postaci pisaka.

Schemat kinematyczny manipulatora o strukturze OOO przedstawia rysunek 1 (układy współrzędnych przypisano do kolejnych członów manipulatora, zgodnie ze standardowa notacja Denavita-Hartenberga [5, 6]).

#### 30 A. Babiarz. T. Szkodny

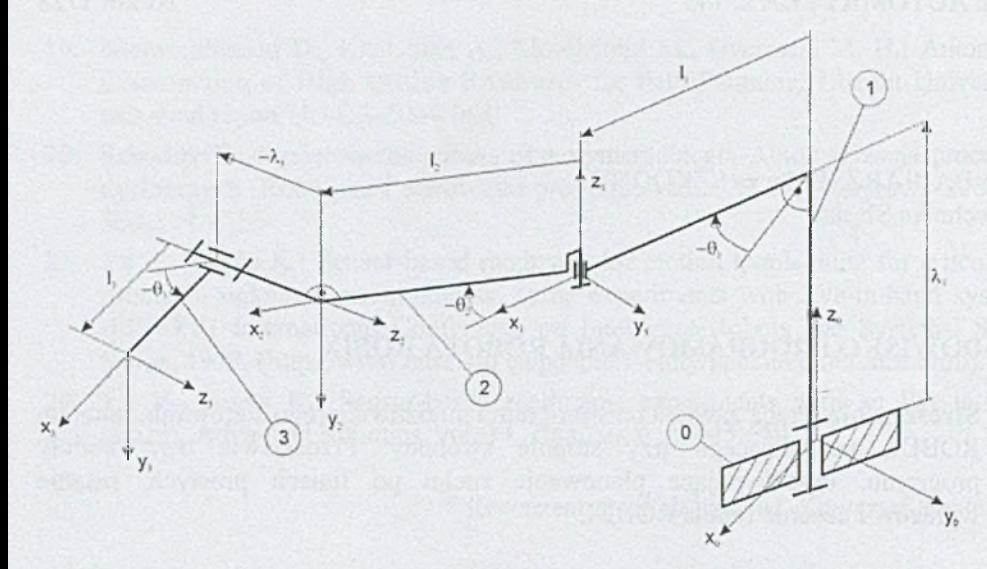

Rys.l. Schemat kinematyczny manipulatora ROBIX

Parametry Denavita-Hartenberga przedstawia tabela 1. Pełny opis zadania prostego oraz zadania odwrotnego kinematyki zawierają prace [3,4],

Tabela 1

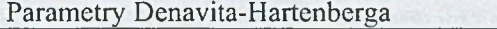

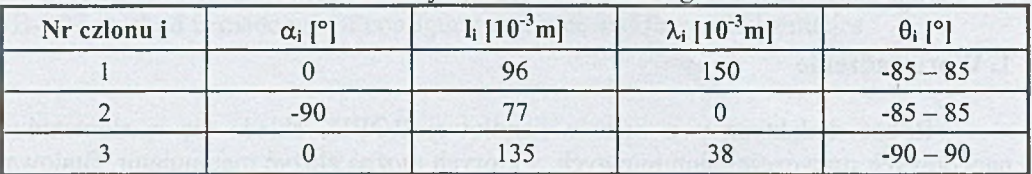

### **2. Elementy środowiska programowania**

# **2.1. Moduł ruchu po linii prostej**

Moduł służy do planowania oraz wykreślania trajektorii składających się z segmentów prostoliniowych.

Okno główne modułu ma budowę panelową, funkcje modułu są pogrupowane tematycznie (rys. 2).

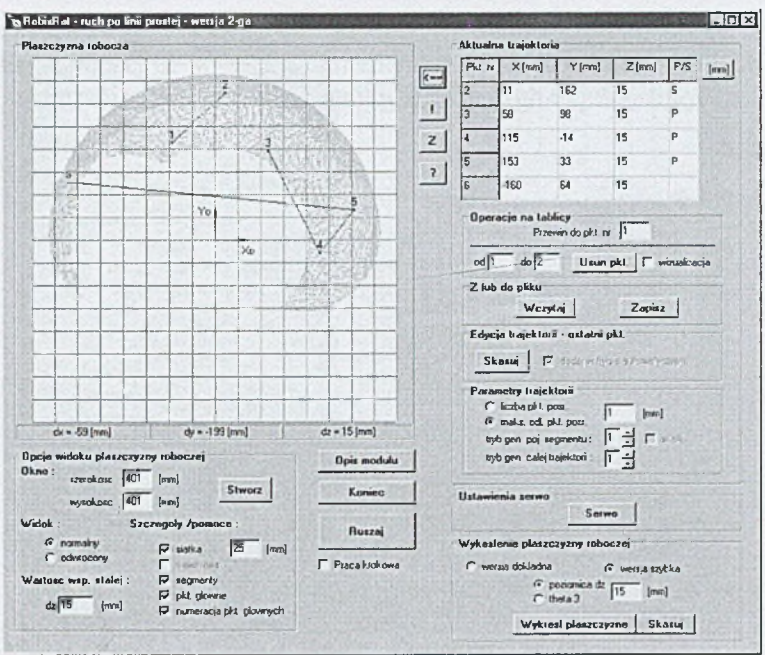

Rys. 2. Moduł planowania ruchu po linii prostej

Gdy kreślone są 2 segmenty ze sobą nie połączone, wtedy wymagane jest uniesienie ponad powierzchnię roboczą członu roboczego (współrzędna naturalna 03<8O°) między punktem końcowym pierwszego segmentu a punktem początkowym drugiego segmentu, co w uproszczeniu pokazuje rysunek 3

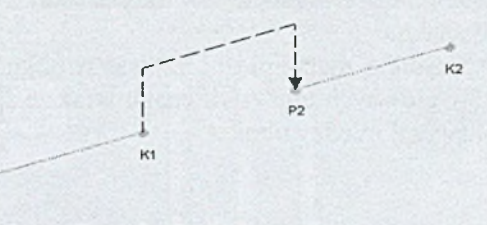

Rys. 3. Skok do punktu

# **2.2. Moduł pisania tekstu**

D<sub>1</sub>

Moduł pisania tekstu steruje manipulatorem w celu zapisania przez niego na płaszczyźnie roboczej tekstu. Moduł ten ilustruje rysunek 4.

Współrzędne punktów początkowych i końcowych segmentów znaków wyliczane są w oparciu o dane zapisane w pliku czcionki, współrzędne lewego górnego narożnika **obszaru roboczego** (prostokąta, w którym zapisany ma zostać tekst), **skale pionową** i **poziomą** znaku oraz **odległość między wierszami.**

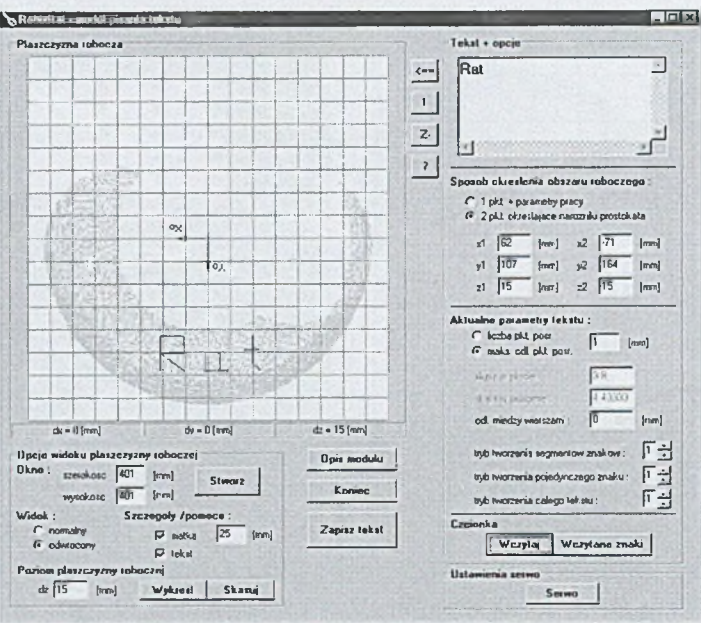

Rys. 4. Moduł pisania tekstu

Pojedynczy znak podczas projektowania zapisywany jest w skali 1:1 na prostokącie o wymiarach 10><15mm, współrzędne punktów głównych trajektorii znaku wyrażone są względem wewnętrznego układu współrzędnych szablonu, który umieszczony jest w lewym górnym narożniku prostokąta.

Na rysunku 5 przedstawiony jest szablon litery A wraz z zaznaczonym wewnętrznym układem współrzędnych szablonu oraz współrzędnymi punktów głównych trajektorii znaku.

Mając gotowy szablon znaku, można zapisać w pliku czcionki współrzędne tak otrzymanych punktów głównych trajektorii znaku wraz ze sposobem przemieszczania się końcówki wykonawczej między nimi.

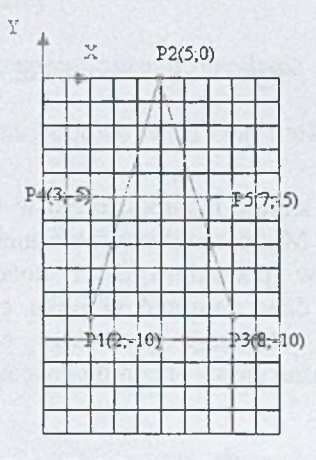

Rys. 5. Schemat litery "A"

Rysunek 6 przedstawia przykładowe 2 linie tekstu umieszczonego na płaszczyźnie roboczej z wyszczególnieniem pojęć i wielkości użytych do opisu algorytmu wyliczania współrzędnych punktów głównych trajektorii tekstu.

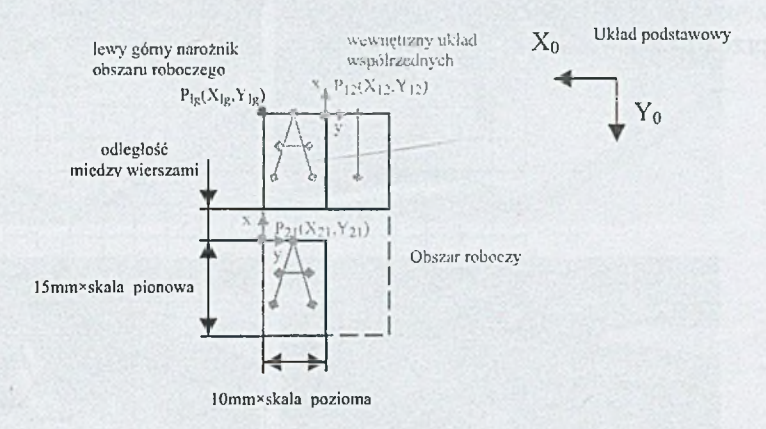

Rys. 6. Ilustracja parametrów stosowanych w module pisania tekstu

#### **2.3. Moduł programowania przez nauczanie (PPN)**

Moduł służy do sterowania manipulatorem za pomocą programowania przez nauczanie. Wyboru kolejnego punktu można dokonać za pomocą ręcznego sterowania albo poprzez podanie ich dokładnych współrzędnych kartezjańskich, lub współrzędnych naturalnych członów w tych punktach (rys. 7).

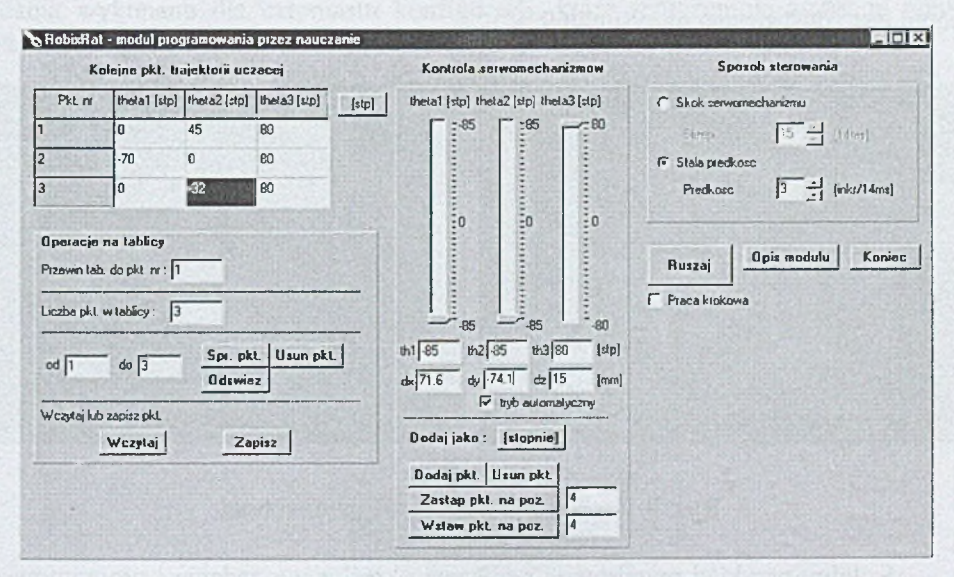

Rys. 7. Programowanie przez nauczanie

# **3. Przykłady**

Pierwszy przykład dotyczy planowania trajektorii elementu wykonawczego zbudowanej z odcinków prostoliniowych. Wizualizację trajektorii na płaszczyźnie xy przedstawia rysunek 8.

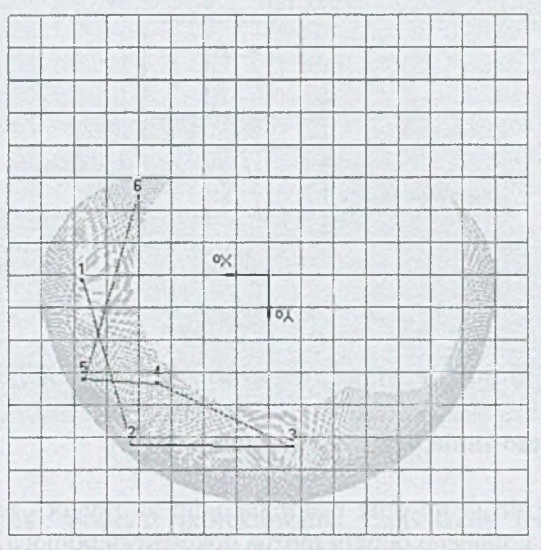

Rys. 8. Trajektoria prostoliniowa

Trajektoria prostoliniowa zakreślona przez pisak zamontowany w ostatnim członie robota jest zilustrowana na rysunku 9.

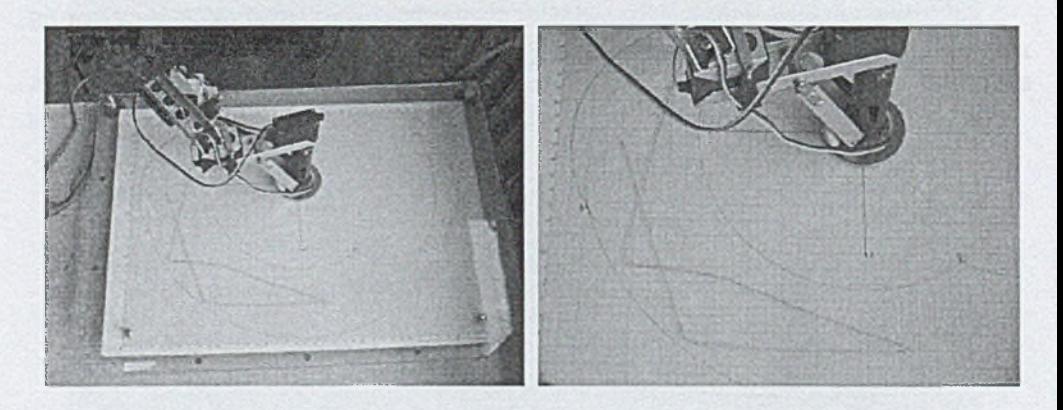

Rys. 9. Trajektoria zakreślona przez robota

Kolejny przykład przedstawia realizację określonego zadania i programowanie robota za pomocą modułu programowania przez nauczanie (rys. 10).

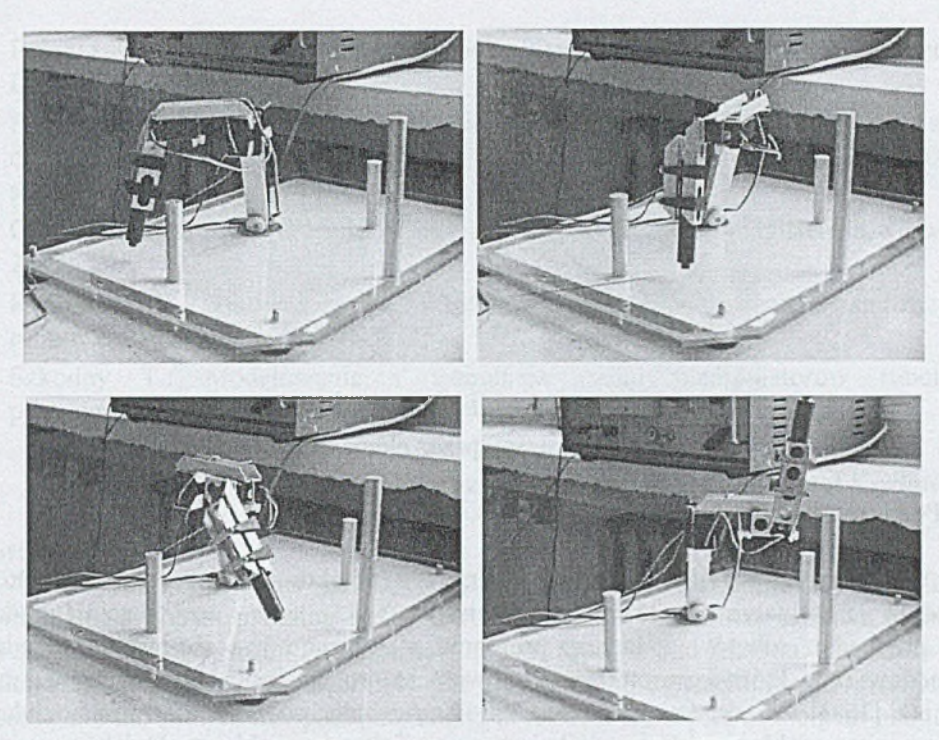

Rys. 10. Planowanie za pomocą modułu PPN

W przypadku modułu PPN użytkownik zapisuje współrzędne naturalne punktów, do których manipulator został doprowadzony. Realizację postawionego zadania wykonano dla czternastu konfiguracji, które reprezentują zapisane punkty pośrednie w przestrzeni roboczej robota.

Ostatni z prezentowanych przykładów przedstawia moduł pisania tekstu na płaszczyźnie xy. Na rysunku 11 zaprezentowano wizualizację zadanego wyrazu, natomiast rysunek 12 ilustruje wykonanie zadania.

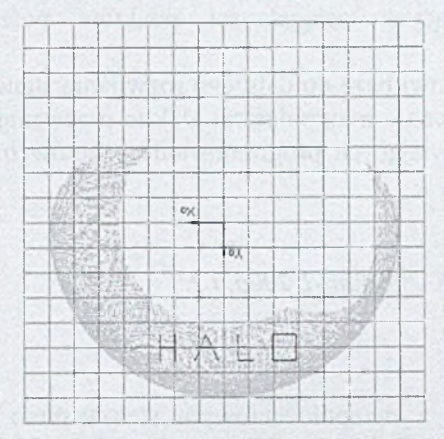

Rys. 11. Przykładowy wyraz na płaszczyźnie roboczej

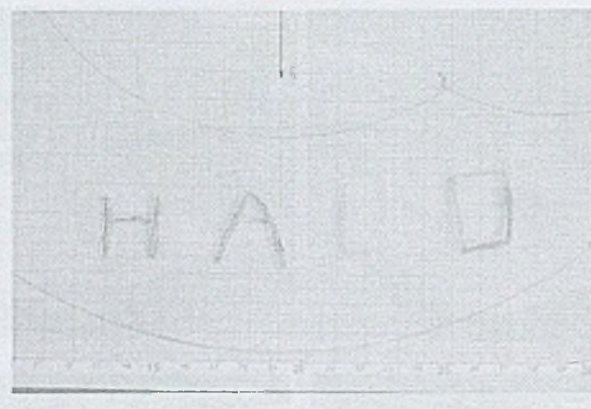

Rys. 12. Wyraz napisany przez element wykonawczy

### **4. Podsumowanie**

Zadaniem programu sterowania każdego obiektu jest przeniesienie założeń modelu matematycznego na rzeczywisty obiekt oraz weryfikacja modelu. W przypadku robotów zadaniem programu sterującego jest sterowanie układami napędowymi, które gwarantują odpowiednie ruchy poszczególnych członów robota [1, 2], W drodze tworzenia oprogramowania użytkownik musi rozwiązać rzeczywiste problemy, które wynikają z opisu fizycznego obiektu. Dzięki tworzeniu oprogramowania od podstaw możliwe jest uczynienie robota przyjaznym dla użytkownika, w szczególności przy realizacji skomplikowanych zadań.

Zaprezentowany program sterowania zasadniczo ułatwia programowanie robota w stosunku do możliwości programowych dostarczonych przez producenta. Oprogramowanie producenta umożliwiało programowanie tylko w inkrementach serwomechanizmów. Aplikacja pozwala w bardzo prosty sposób sterować ruchami robota, a także umożliwia użytkownikowi poznanie kinematyki obiektu, wykonanie podstawowych zadań z zakresu kinematyki prostej i odwrotnej. Dzięki wizualizacji trajektorii możliwe jest badanie poprawności planowania zadań w przestrzeni kartezjańskiej, dotyczących osiągalności punktów pośrednich przez element wykonawczy robota.

Aplikacja ta stanowi bazę do dalszego rozwijania stanowiska, umożliwiającego sterowanie i programowanie manipulatora. Dalsze prace mają na celu rozbudowanie podprogramów umożliwiających programowanie robotów o różnych konfiguracjach kinematycznych.

*Praca finansowana z BK-208/Rau-1/2006, t.2.*

### LITERATURA

1. Babiarz A.: Układ z dwupołożeniowym sterowaniem robota przemysłowego. Pomiary, Automatyka, Robotyka. Warszawa, wrzesień 2003.

- 2. Babiarz A.: Język programowania robota PR 02. V Ogólnopolskie Warsztaty Doktoranckie, Istebna 2003.
- 3. Babiarz A., Szkodny T.: Programowanie robota ROBIX. Automatyzacja procesów dyskretnych. Robotyka i sterowniki programowalne. WNT, Warszawa 2004, s. 205-214.
- 4. Groński W.: Oprogramowanie robota dydaktycznego. Praca magisterska, Gliwice 2003.
- 5. Kozłowski K., Dutkiewicz P., Wróblewski W.: Modelowanie i sterowanie robotów. PWN, Warszawa 2003.
- 6. Szkodny T.: Modelowanie i symulacja mchu manipulatorów robotów przemysłowych. Wyd. Pol. Śl. ZN Nr 140, s. Automatyka, Gliwice 2004.

Recenzent: Prof, dr hab. inż. Krzysztof Kozłowski

#### **Abstract**

This paper presents ROBIX software. The software allows controlling manipulator and path planning in the Cartesian space. The structure of the robot is described. The robot's configuration is rotation, rotation and rotation. The software which consists on three modules: PPN (the programming by teaching), the write letter module and the straight line path planning is described. Examples of the path planning is presented in the Cartesian space.